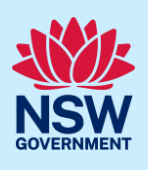

# Online Payments for Concurrence and Referrals

For development applications that require a concurrence and/or referral, councils will raise requests to the relevant agency through the Online Concurrence and Referral system. Once the request has been created if a payment is required, you will be automatically notified (via email) to make a payment by the due date specified.

Concurrence and integrated development cases will not progress until the applicant makes this payment.

Referrals do not require a payment and will be automatically forwarded to the agency.

The system will also provide other automatic notifications to you including:

- Advice that payment is due within 2 days,
- Advice that payment is overdue (cc council) and that your application has not progressed. This will occur every 30 days until payment is made or council withdraws the development application.

Advice of additional payment required when additional agencies are identified for concurrence requests.

## Getting started

You must withdraw the initial Agency concurrence and referral case to re-refer the application to that same Agency if there is only one clause sent to the Agency and;

- it has been rejected by the Agency at the pre-assessment stage, or
- a decision was received from the Agency as decision not required, rejected etc.

If your case does not qualify for the above scenarios, go directly to re-referral section below.

Following your withdrawal of the Agency case, you can edit the original concurrence and referral case and reselect the Agency and clause(s). Do not simply upload revised documents.

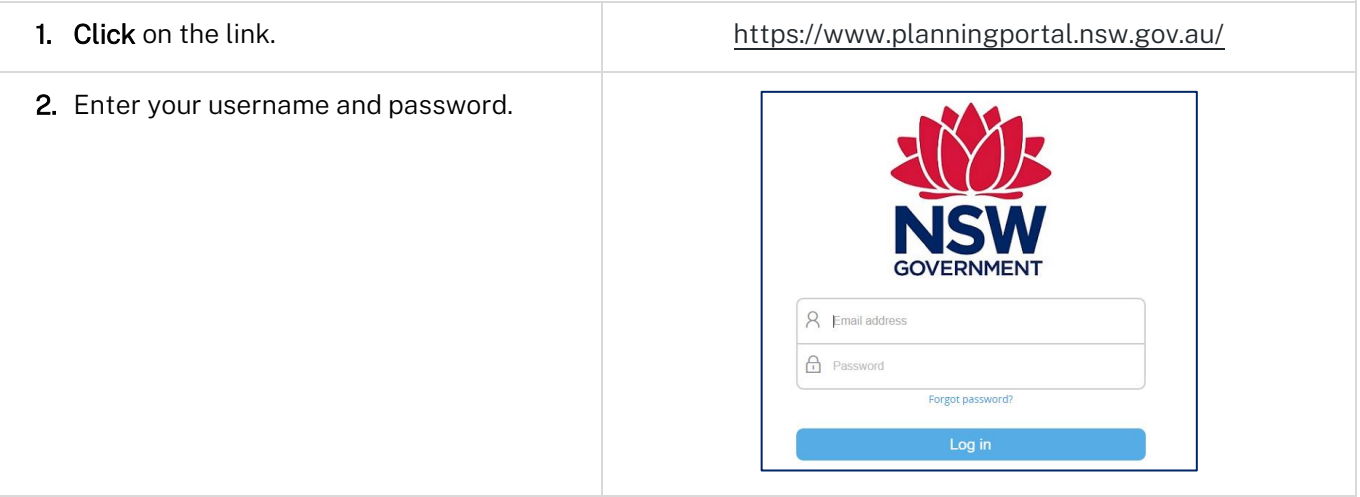

#### **Concurrence and Referral**

### Applicant

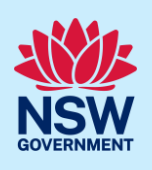

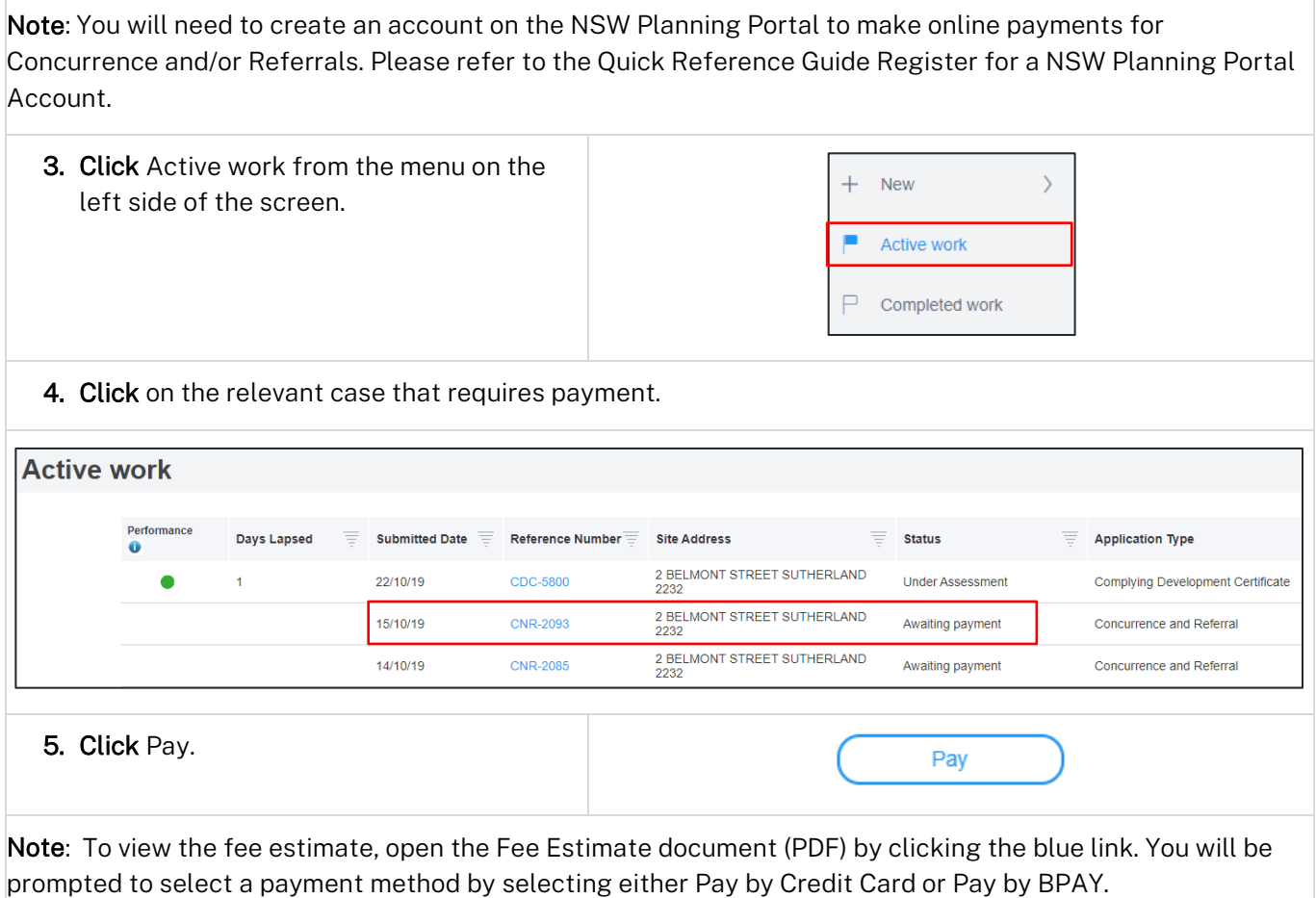

## Paying with credit card

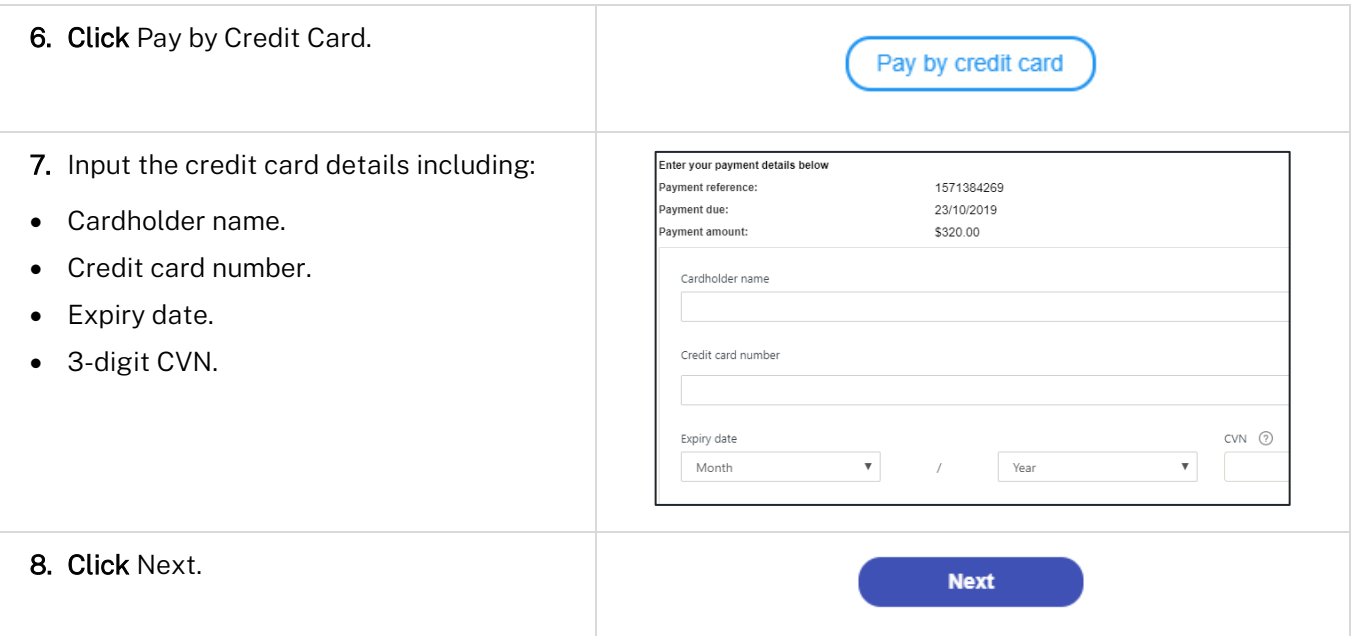

#### **Concurrence and Referral**

### Applicant

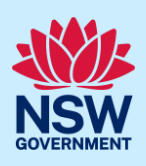

9. Select the checkbox to proceed with payment.

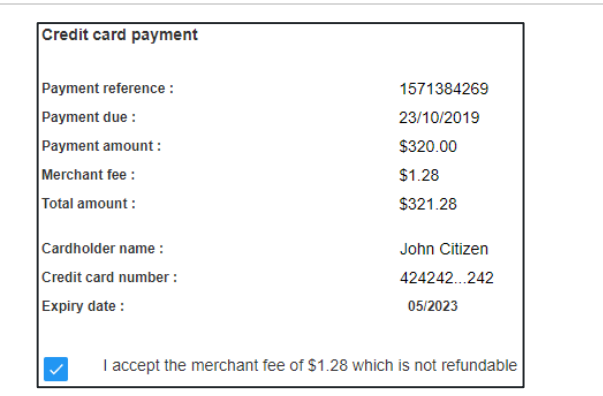

Note: Once you have entered your credit card details, you need to confirm acceptance of the non-refundable merchant fees that apply to the credit card payment.

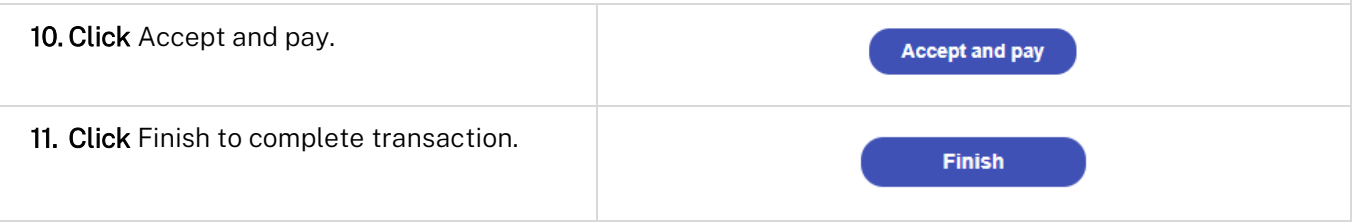

Note: You will receive an email and invoice to advise that payment has been made. Councils and corresponding agencies will also be notified that a payment has been made.

The status related to this concurrence request will be changed to Awaiting agency review as the concurrence and referral will be sent to the relevant agency/agencies for assessment post payment. You will be able to log into the online concurrence and referral service to view your payment details and track your application, as required.

## Paying with BPAY

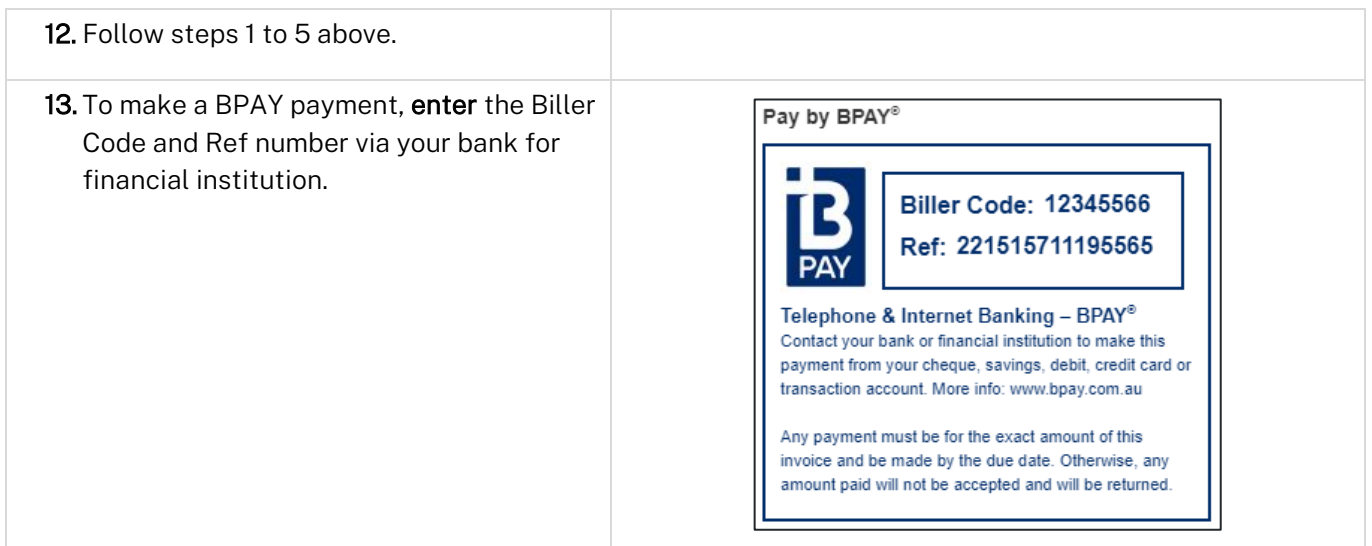

Applicant

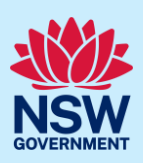

## View payment history

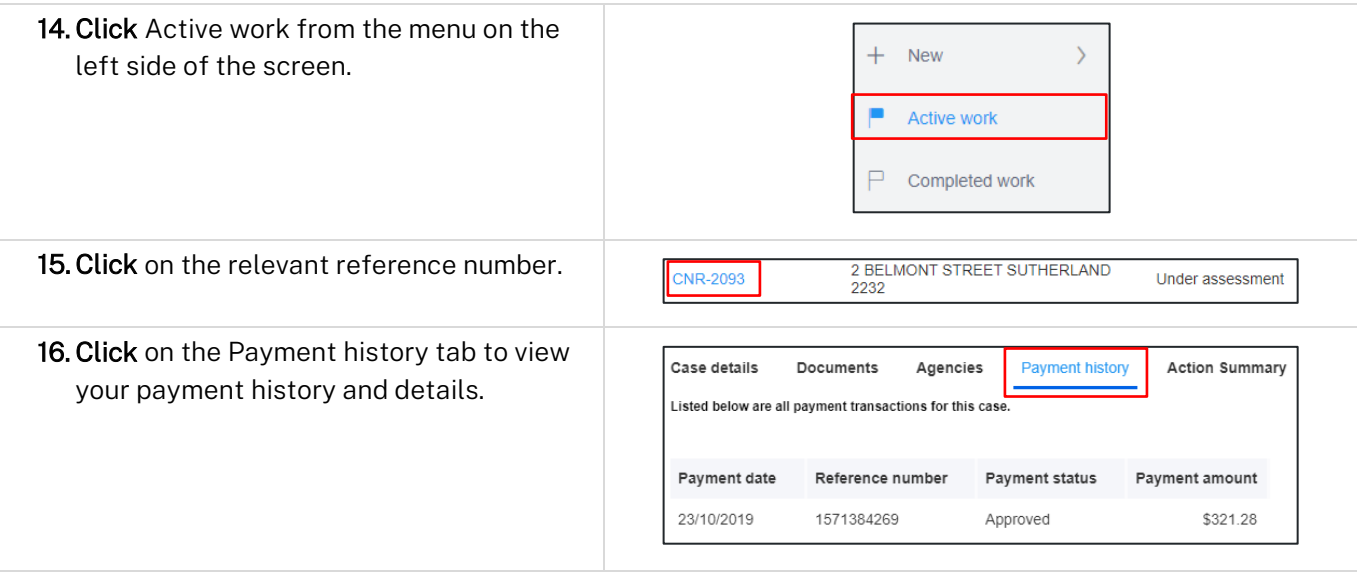

#### End of steps

## If you need more information

- Click the Help link at the top of the screen to access the NSW Planning Portal help pages and articles.
- Review the Frequently Asked Questions [https://www.planningportal.nsw.gov.au/support/frequently](https://www.planningportal.nsw.gov.au/support/frequently-asked-questions)[asked-questions](https://www.planningportal.nsw.gov.au/support/frequently-asked-questions) and / or contact ServiceNSW on 1300 305 695.